7 th September 2020

Dear Parent/Carer,

# **Update: Blended Learning Lessons**

I hope you and your family are well currently. I am writing to you to give you some information about your child's online learning provision. On their timetable students have a blended learning lesson which requires them to complete learning outside of the Academy. Part of a blended learning lesson requires students to complete some online learning. The online learning element of a blended learning lesson should take a maximum of 30 minutes to complete. Blended learning lessons have been introduced to ensure that we can maintain separate lunch times for all year group bubbles and ensure the risk of coronavirus transmission is minimised within the Academy.

In order to access the lessons your child will use Microsoft Teams.

To maintain simplicity and clarity, students are to do one of two things:

- 1. Complete the lessons on the assignments in Microsoft Teams.
- 2. Complete the quizzes set on Microsoft Teams.

The lessons will be set for the day which they should be completed, although students will have up to 6 days to submit their work. Within the blended learning lessons the teacher will outline how students are to complete the work and the expectation within that subject.

Please follow the instructions below to access Microsoft Teams and complete the work set.

### **How do I access Microsoft Teams?**

There are 3 ways you can access Microsoft Teams:

- 1) Web page [https://teams.microsoft.com](https://teams.microsoft.com/)
- 2) Download Microsoft Teams onto your desktop google 'Microsoft Teams Download.'
- 3) Download Microsoft Teams app on your phone.

Principal - Peter Knight Oasis Academy Brislington Hungerford Road, Brislington, Bristol, BS4 5EY

Casib<sub>Academy</sub>

#### Tel: 0117 377 2055 www.oasisacademybrislington.org islington is sponsored by Oasis Community Learning www.oasiscommunitylearning.org - part of Oasis UK<br>Oasis Community Learning is a Company Limited by Guarantee registered in England & Wales no. 5398529<br>Registered Office; T Oasis Academy Bri

You can then follow these steps:

- 1. Click on **'Sign in'** with Email address.
- 2. You can access Teams on laptops at home using your email and password or using the phones and downloading the App.
- 3. To log on you need to know your Academy email address[: Firstname.lastname@oasisbrislington.org](mailto:Firstname.lastname@oasisbrislington.org)

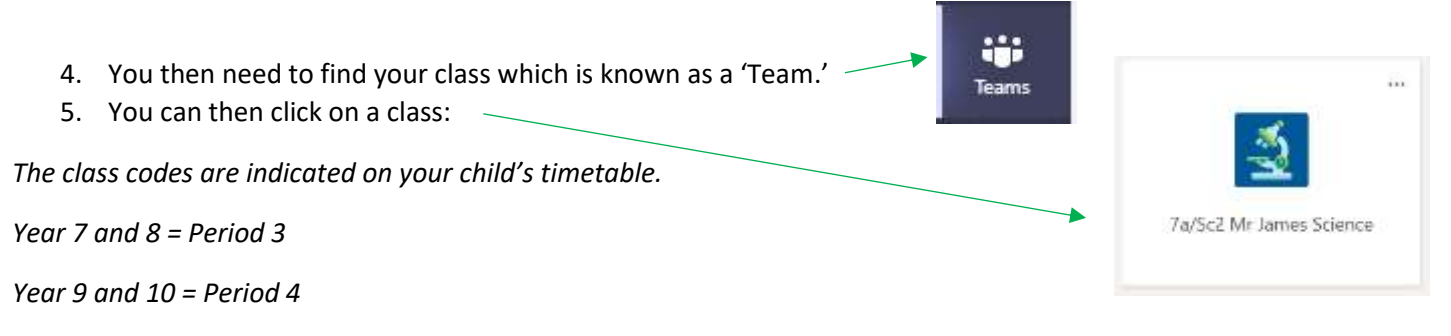

### *Year 11 = Period 5*

6. On the 'Posts' page you will see an 'Assignment' has been submitted. Click 'View Assignment.'

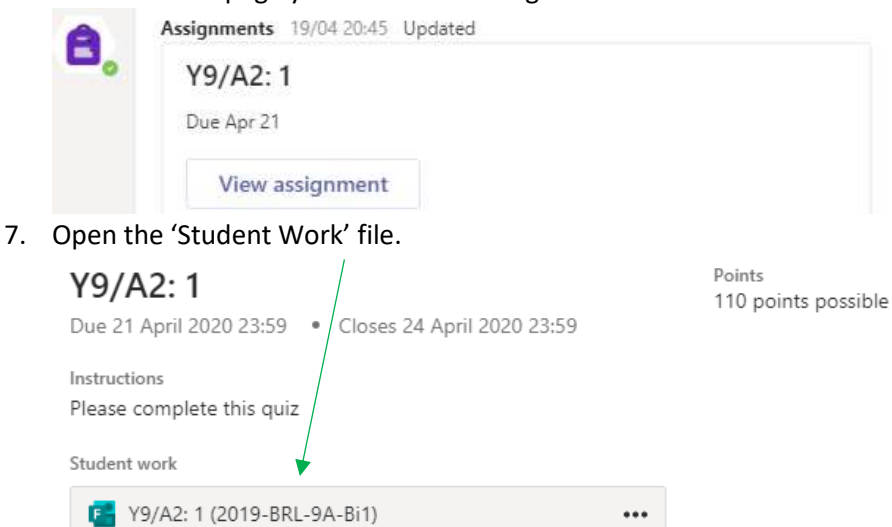

8. Complete the quiz / or lesson as shown.

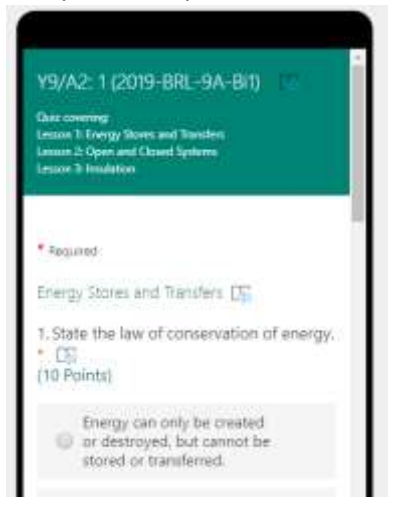

### **What is my child's email address?**

Your child's email address is their first name, then a full stop, then their second name with @oasisbrislington.org

# e.g[. Gareth.Bale@oasisbrislington.org](mailto:Gareth.Bale@oasisbrislington.org)

# **My child has forgotten their password:**

If you child has forgotten their password, please email[: servicedesk@oasisuk.org](mailto:servicedesk@oasisuk.org)

Please provide them with your: Name, relation to child, contact number, child's school, child's full name.

If you have any questions regarding the contents of this letter, then please do not hesitate to contact info@oasisbrislington.org.

Yours faithfully

**Mr R James Assistant Vice Principal: Best Teaching**